# 2024 NCA WALK-A-THON

## New Participant Fundraising Instructions

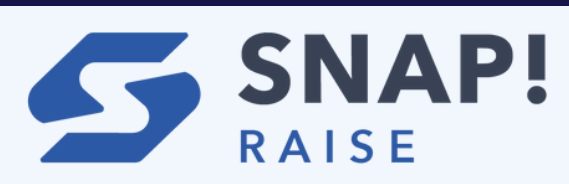

**1.Click or paste the link into your browser or scan the QR code**

**[http://raise.snap.app/join\\_code/962052731](http://raise.snap.app/join_code/962052731)**

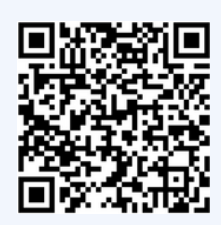

#### **DO NOT GOOGLE SNAP! RAISE, USE THE LINK ABOVE TO NAVIGATE DIRECTLY TO OUR PAGE**

**2. Click "Create an account"**

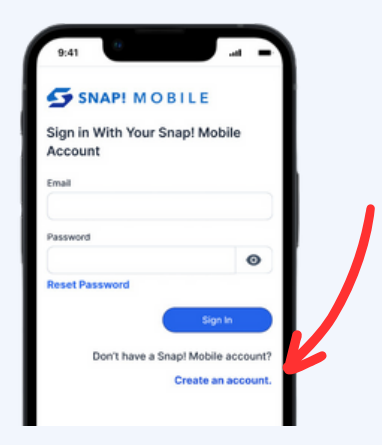

**3. Set up your parent profile and click Create Account.**

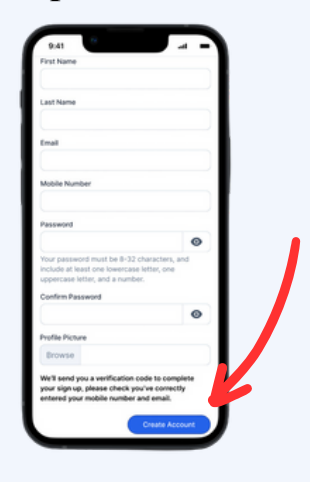

**4. Click Join Fundraiser**

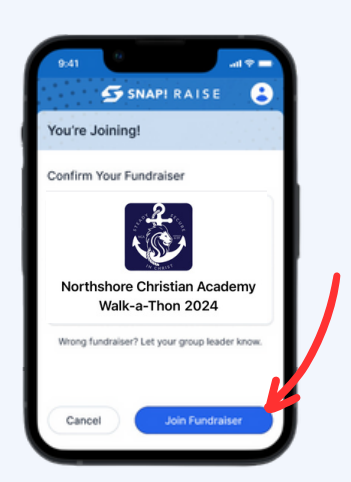

**5. Click New Profile to add your 1st child profile**

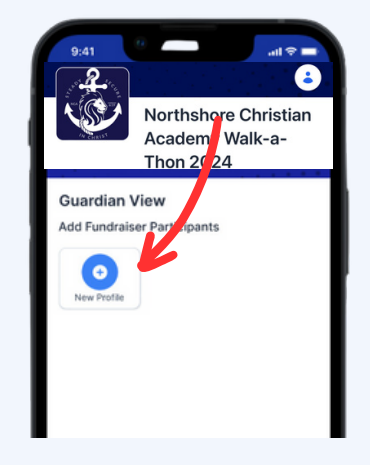

## 2024 NCA WALK-A-THON

#### New Participant Fundraising Instructions

**6. Enter the first and last name**

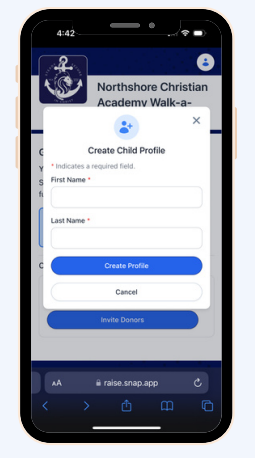

**8. Select the preferred t-shirt colors & sizes. A T-shirt will be rewarded for each \$50 in donations collected. Then click Save & Continue. \*\*Please note these selections cannot be changed once they have been submitted.\*\***

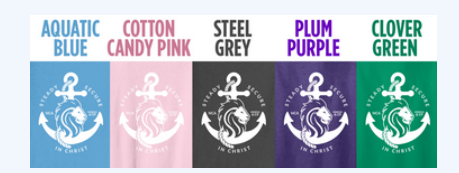

**9. Share the Walk-a-Thon by adding emails or share via text. Snap! Raise offers a texting service or you may text directly from your phone.**

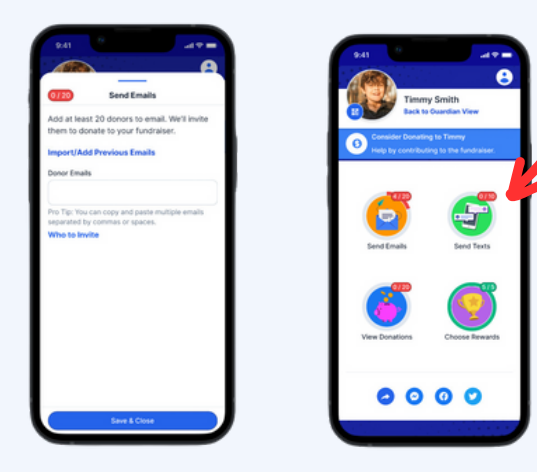

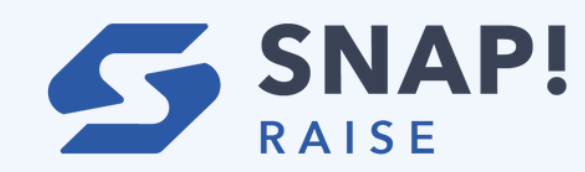

**7. Add your 1st child's photo and select their group. Then click continue.**

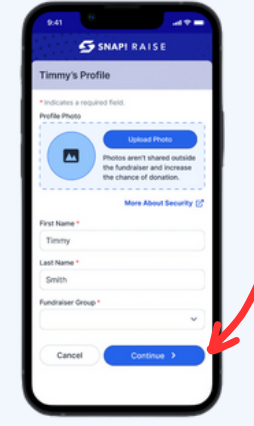

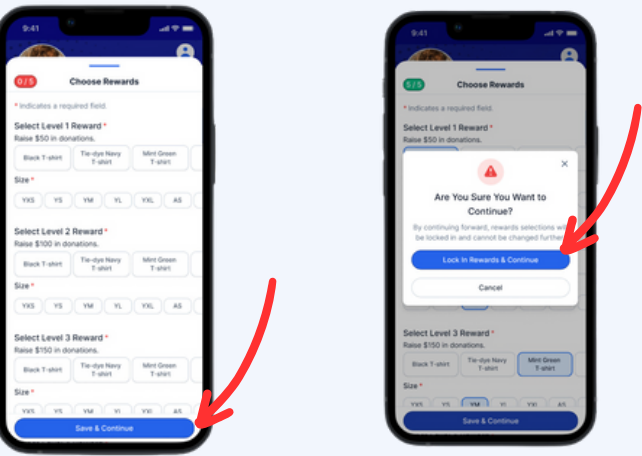

**10. To share the campaign via QR code, click the QR code icon by your child's profile picture. You can also screenshot this so that your child can easily share the QR**

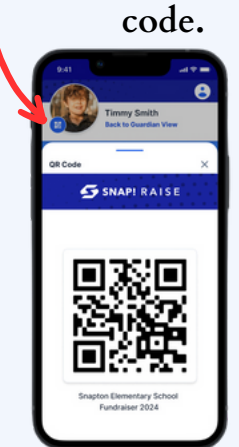

#### 2024 NCA WALK-A-THON

## New Participant Fundraising Instructions

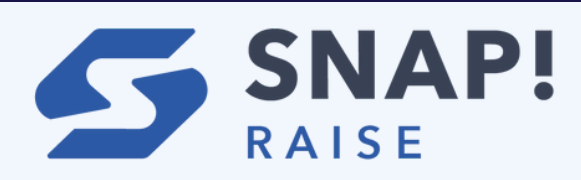

**11. To share more widely with your network, click the general share button and select any social app on your phone like Instagram or WhatsApp.**

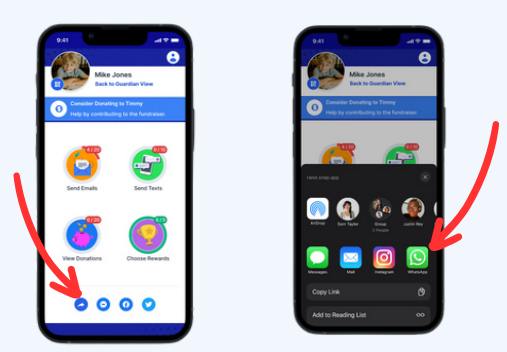

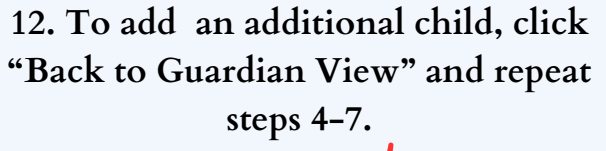

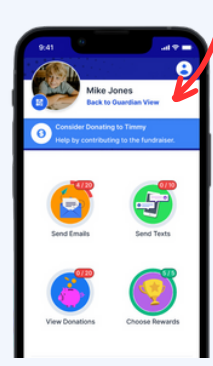